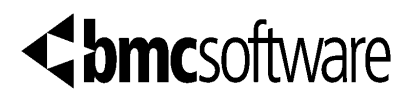

# **PATROL® for Siebel eBusiness Applications**

**Release Notes Version 1.1.10 March 29, 2001**

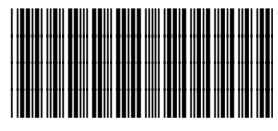

\*100037222\*

These release notes supplement and supersede information found in the *PATROL for Siebel eBusiness Applications User Guide*. The release notes also provide information about problems resolved in this release.

The following topics are discussed:

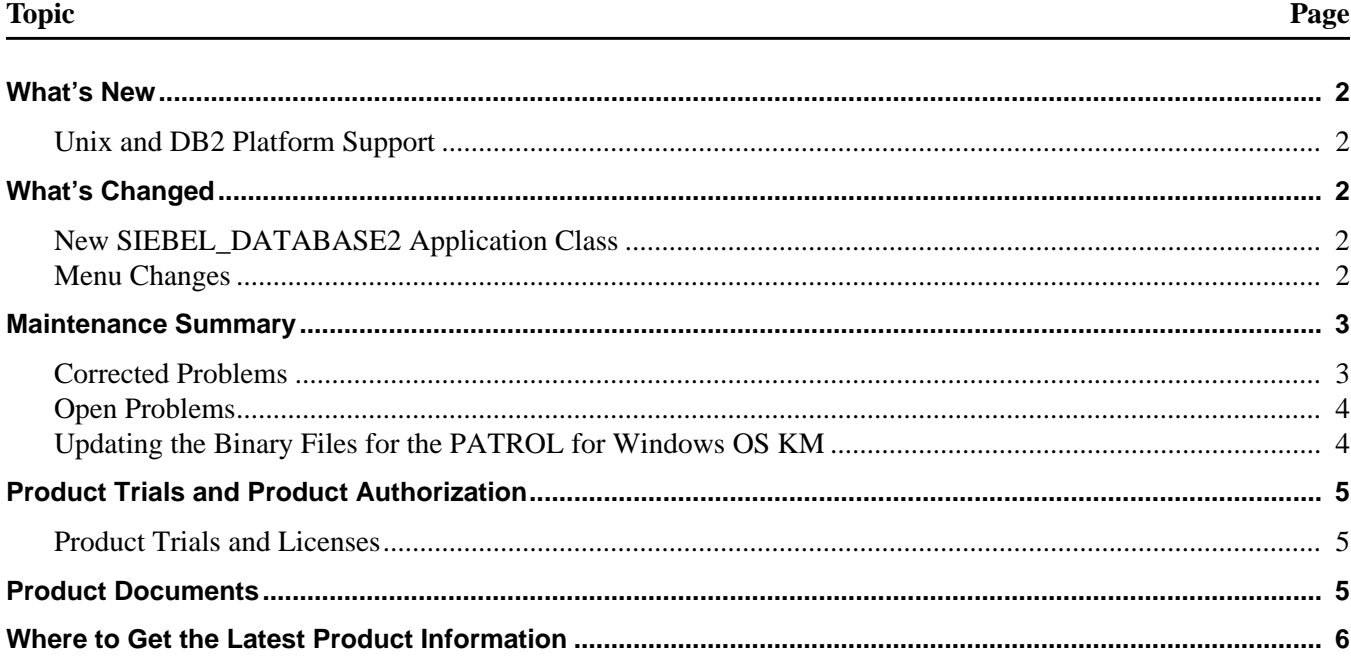

BMC Software, the BMC Software logos, and all other BMC Software product or service names are registered trademarks or trademarks of BMC Software, Inc. Oracle is a registered trademark, and the Oracle product names are registered trademarks or trademarks of Oracle Corp. All other registered trademarks or trademarks belong to their respective companies. Copyright © 2001 BMC Software, Inc., as an unpublished work. All rights reserved.

# <span id="page-1-0"></span>**What's New**

This topic describes the major new feature of this product.

### <span id="page-1-1"></span>**Unix and DB2 Platform Support**

PATROL for Siebel eBusiness Applications 1.1.10 provides support for Siebel servers on Solaris and AIX as well as IBM's DB2 Universal Database.

# <span id="page-1-2"></span>**What's Changed**

These topics describe what has changed in this product release.

#### <span id="page-1-3"></span>**New SIEBEL\_DATABASE2 Application Class**

A new application class has been added to work with DB2 databases. The SIEBEL\_DATABASE2 application class monitors database connectivity for DB2 databases. Either the SIEBEL\_DATABASE or SIEBEL\_DATABASE2 application class will be displayed, depending on which type of database you have installed for your Siebel enterprise. The NumSession parameter and the reports for connected user sessions are only available for Oracle and MS SQL Server databases through the SIEBEL\_DATABASE application class. The DBDirectColl collector parameter is also only active for Oracle and MS SQL Server databases.

#### <span id="page-1-4"></span>**Menu Changes**

The following changes have been made to the product menus.

#### **New Menu Items**

The following menu items are new in this version of the product:

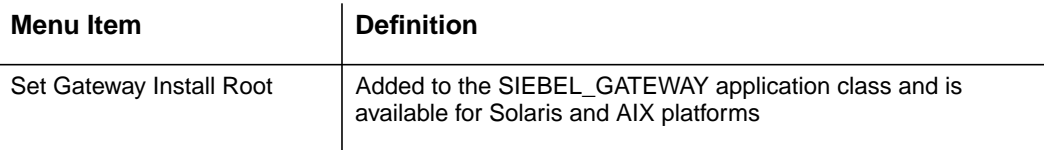

# <span id="page-2-1"></span>**Maintenance Summary**

The problems that have been corrected with this release are listed in the Corrected Problems section. Any issues still remaining are listed in the Open Issues section.

#### <span id="page-2-0"></span>**Corrected Problems**

The following problems were reported in earlier releases of PATROL for Siebel eBusiness Applications and have been corrected in this release:

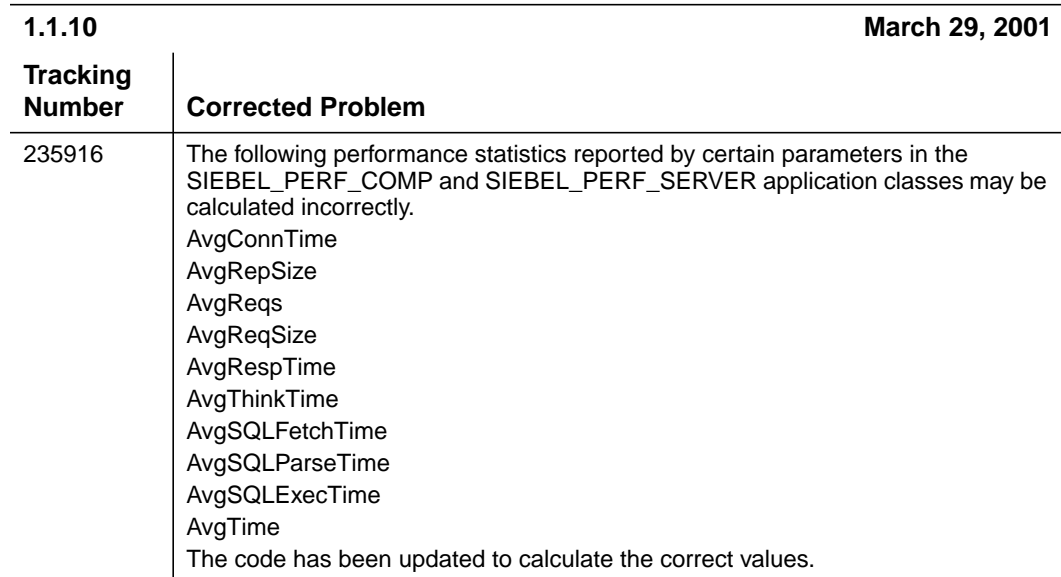

#### <span id="page-3-1"></span>**Open Problems**

The following problems will be corrected in a future release of PATROL for Siebel eBusiness Applications:

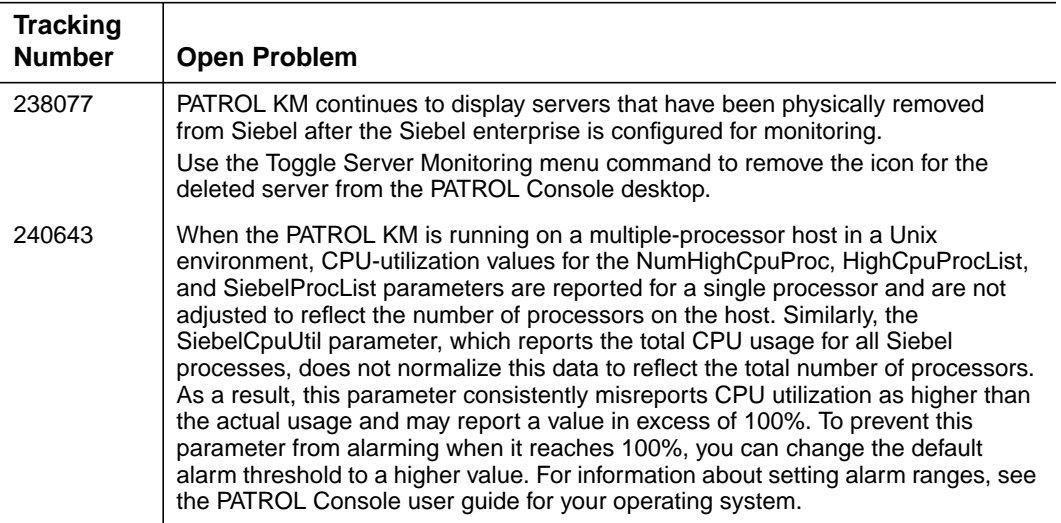

#### <span id="page-3-0"></span>**Updating the Binary Files for the PATROL for Windows OS KM**

For PATROL for Siebel eBusiness Applications to retrieve CPU and memory usage data, the PATROL for Windows OS KM version 3.5.06 or later must be installed on every Siebel application server in the enterprise for which you want this data. In addition, you must update two binary files for the PATROL for Windows OS KM, **PatProcQuery.exe** and **PatProcess.exe**, with files included in the PATROL for Siebel eBusiness Applications file set.

- **Note** -

If you have installed the PATROL for Windows OS KM version 3.6.05 or later, these files are included, and you do not have to complete these steps. It is recommended that you upgrade to PATROL for Windows OS KM 3.6.05, which is expected to become generally available in January, 2001.

After you have finished installing PATROL for Siebel eBusiness Applications, copy the binary files from the **\$PATROL\_HOME\Siebel** directory to the **\$PATROL\_HOME\bin** directory by using these instructions:

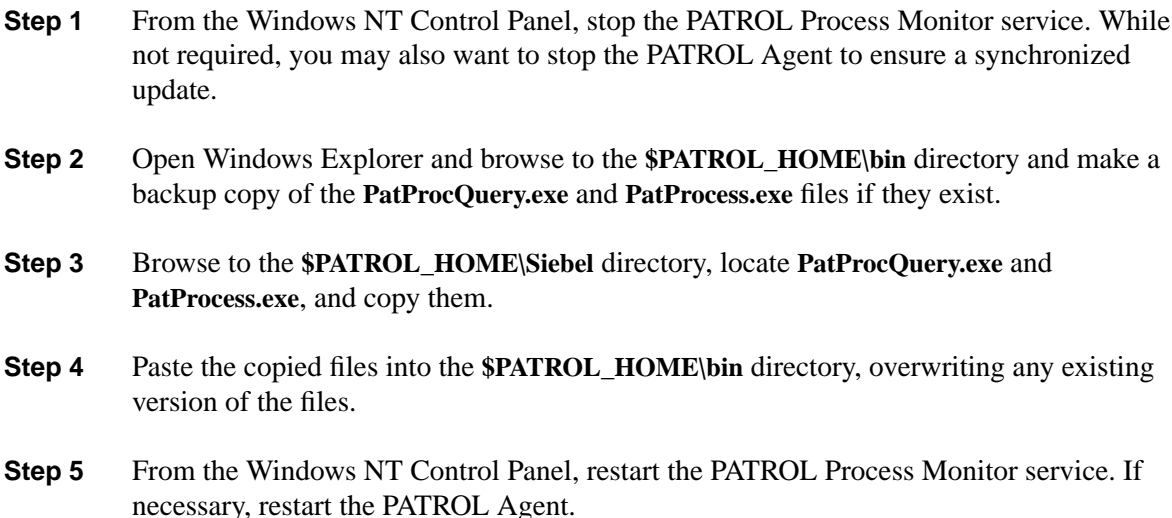

### <span id="page-4-0"></span>**Product Trials and Product Authorization**

BMC Software licenses its products for use on individual CPUs. You must have a password to run any BMC Software product. For a CPU to be authorized, you must install the appropriate password. Permanent passwords are issued for BMC Software products you purchase. Temporary passwords are issued for BMC Software product trials.

#### <span id="page-4-1"></span>**Product Trials and Licenses**

BMC Software can distribute its products on a trial basis. To arrange for a product license and a permanent password, contact your BMC Software sales representative at 800 841 2031 in the USA and Canada. Outside these areas, contact your local BMC Software office or agent.

# <span id="page-4-2"></span>**Product Documents**

The following documents support the product:

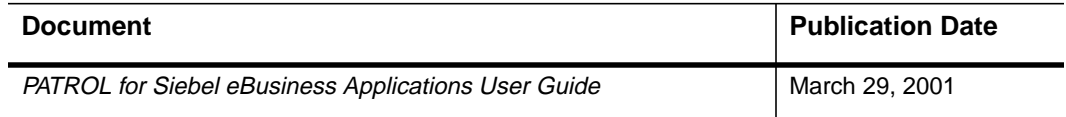

# <span id="page-5-0"></span>**Where to Get the Latest Product Information**

To view the latest BMC Software documents, visit the support page on the BMC Software Web site at **<http://www.bmc.com/support.html>**. Log on and select a product to access the related documentation. (To log on, first time users can request a user name and password either by registering at the support page or by contacting a BMC Software sales representative.)